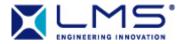

# LMS Virtual.Lab What's New in Rev 7B SL1

by

#### LMS INTERNATIONAL

Interleuvenlaan 68, B-3001 LEUVEN, Belgium

#### COPYRIGHT NOTICE

All rights reserved. No part of this publication may be reproduced, stored in a retrieval system, or transmitted, in any form or by any means, electronic, mechanical, photocopying, recording or otherwise, without the written permission of LMS International N.V., Interleuvenlaan 68-70, B-3001 Leuven, Belgium.

#### REGISTERED TRADEMARKS

LMS Virtual.Lab is a registered trademark of LMS International NV

LMS SYSNOISE is a registered trademark of LMS Numerical Technologies NV

LMS Gateway is a registered trademark of LMS International NV

LMS CADA-X is a registered trademark of LMS International NV

All other product names mentioned in this manual are trademarks or registered trademarks of their respective manufacturers

# LMS Virtual.Lab

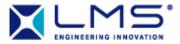

# **Table of Contents**

| 1 | All LMS Virtual.Lab Workbenches    | 3 |
|---|------------------------------------|---|
|   | 1.1 Installation & Licensing       | 3 |
|   | 1.2 Status Bugs and Features       | 3 |
|   | 1.3 Documentation                  | 4 |
|   | 1.4 New Features and Functionality | 4 |

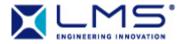

#### 1 All LMS Virtual.Lab Workbenches

## 1.1 <u>Installation & Licensing</u>

LMS Virtual.Lab for Windows build uses Visual Studio 2005 for optimal performance. Applications that are built with Visual Studio 2005 require that the Microsoft Runtime C++ library is installed on the computer. The LMS Virtual.Lab installation program does this for you. However, if you would like to do a network based installation, you will have to deploy a Microsoft installation on each computer. You can download these packages from Microsoft at the following locations:

- 32 bit Windows: <a href="http://www.microsoft.com/downloads/details.aspx?familyid=200b2fd9-ae1a-4a14-984d-389c36f85647&displaylang=en">http://www.microsoft.com/downloads/details.aspx?familyid=200b2fd9-ae1a-4a14-984d-389c36f85647&displaylang=en</a>
- 64 bit Windows: <a href="http://www.microsoft.com/downloads/details.aspx?FamilyID=EB4EBE2D-33C0-4A47-9DD4-B9A6D7BD44DA&displaylang=de">http://www.microsoft.com/downloads/details.aspx?FamilyID=EB4EBE2D-33C0-4A47-9DD4-B9A6D7BD44DA&displaylang=de</a>

## 1.2 Status Bugs and Features

The status of bug reports and feature requests is updated weekly at <a href="http://www.lmsintl.com/support/bugs">http://www.lmsintl.com/support/bugs</a>. This information is available to all LMS customers who have products under warranty or who have subscribed to a Software Support Policy contract.

One can complete a search using the following criteria available on the provided website link:

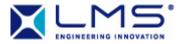

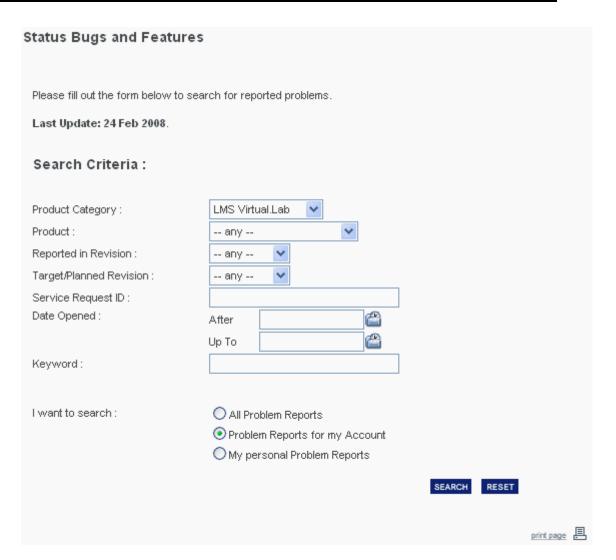

Upon completion of a search, a list is provided, which can be exported to Excel. The website list consists of a short description and the exported Excel list includes a full description of the search results.

## 1.3 **Documentation**

Updated help descriptions for various topics.

## 1.4 New Features and Functionality

LMS Virtual.Lab Service Level releases are focused on increased reliability and robustness. Therefore, this Service Level release Rev 7B SL1 only contains defect fixes. No new features or functionality were added.

We hope you will enjoy using this new version.